### **Уважаемые Покупатели!**

**Для того, чтобы иметь возможность получать бесплатно обновленные версии диагностических программ в течение года после приобретения сканера Launch X-431, Вам необходимо зарегистрироваться на сайте [www.x431.com](http://www.x431.com)**

# Как это сделать?

Необходимо зайти на сайт **[www.x431.com](http://www.x431.com)** и выбрать ссылку «**Other Area**» или «**Launch China**». Выбирайте ссылку, по которой работа с сайтом будет быстрее.

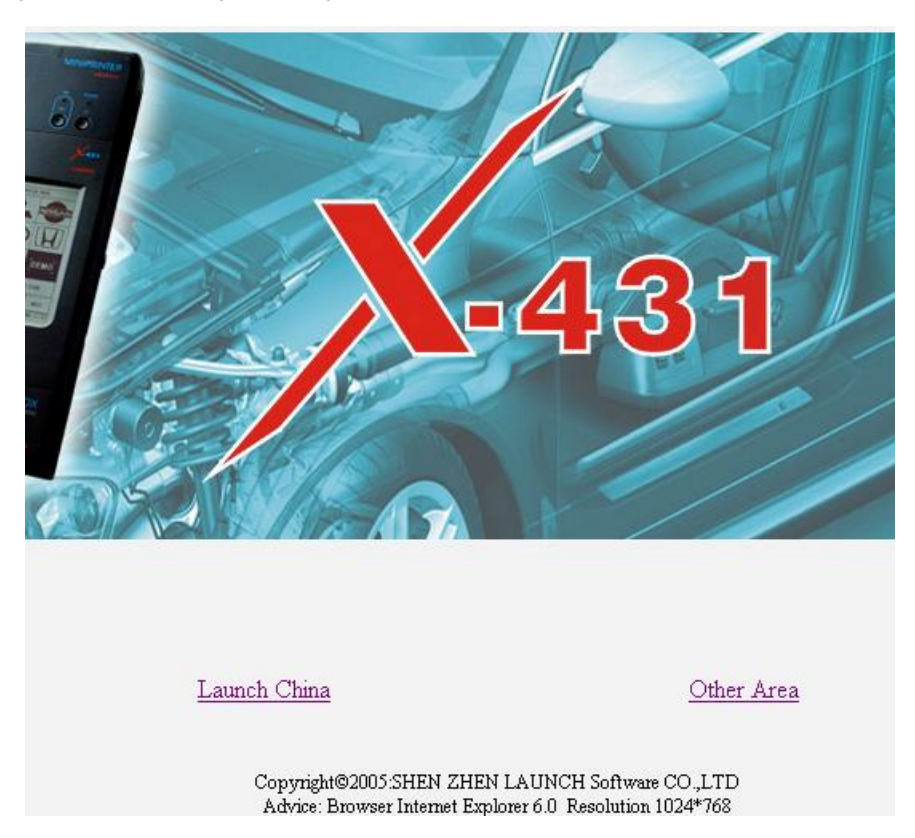

Если эта ссылка по каким-то причинам не работает, заходите сразу на адрес **<http://usa.x431.com>** .

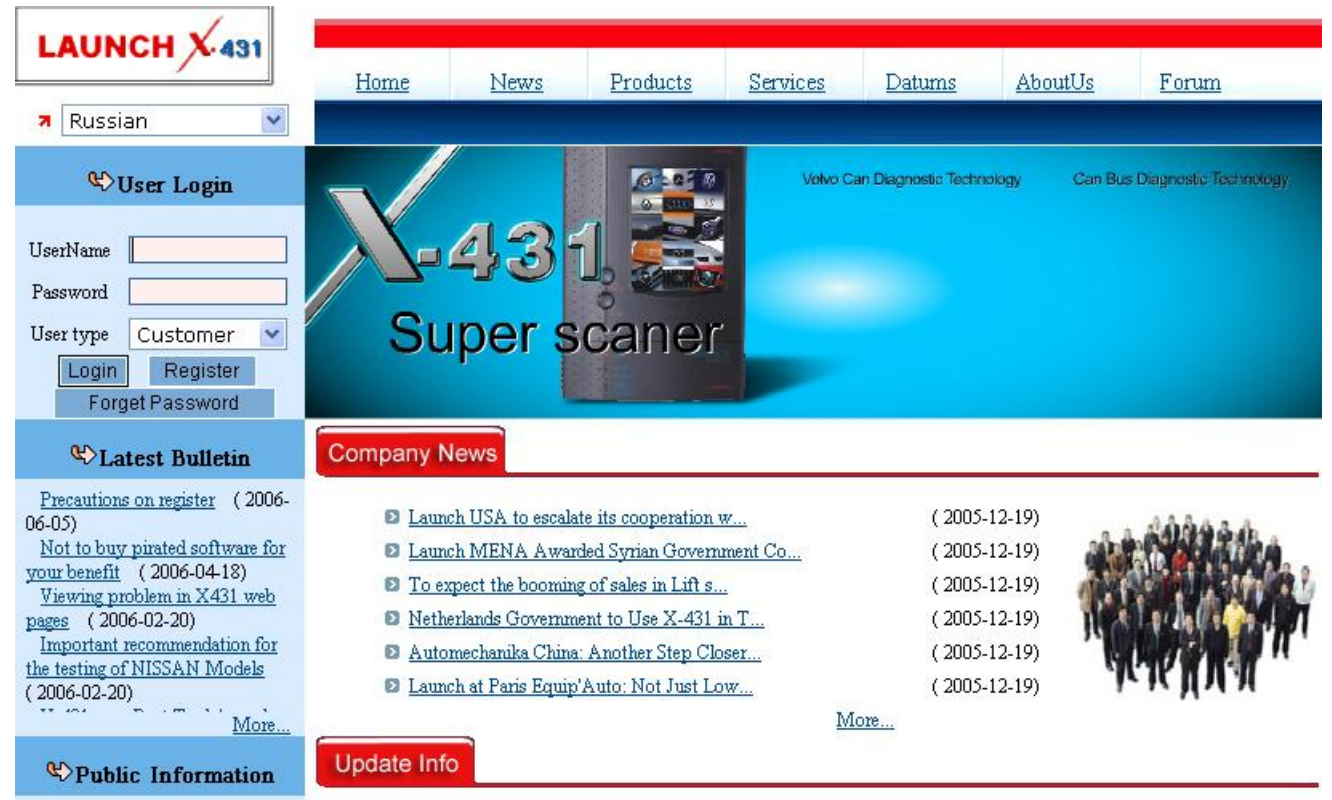

To see all such dependences

Нажмите на кнопку **Register**, прочтите сообщение в открывшемся окне и подтвердите согласие с условиями пользования сайтом, отметив мышкой поле **Agree**, и нажав на кнопку **Next**.

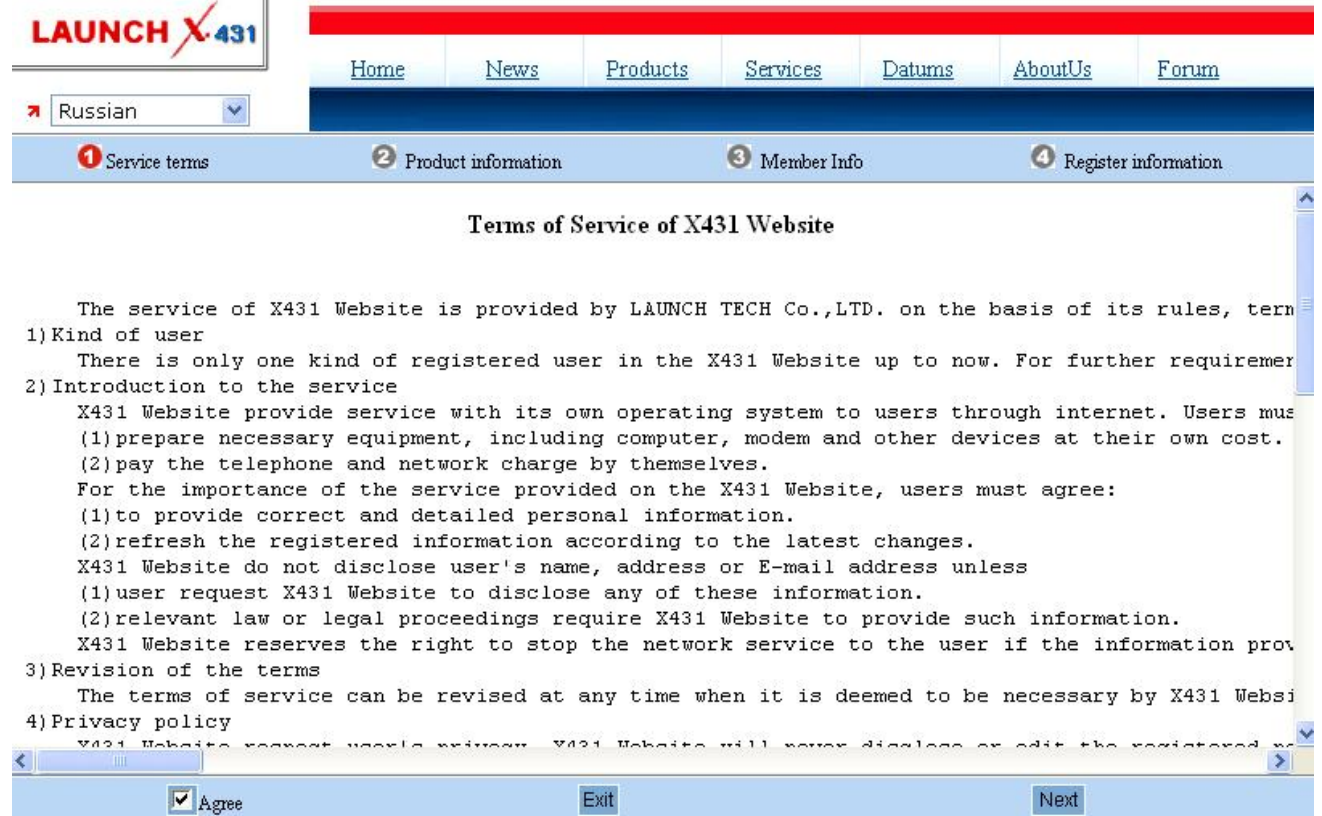

В новом окне укажите серийный номер Смартбокса (**Product serial No**), Секретный код (**Register Password** - из конверта Privat & Confidental) и Код дилера (**Dealer's Code**).

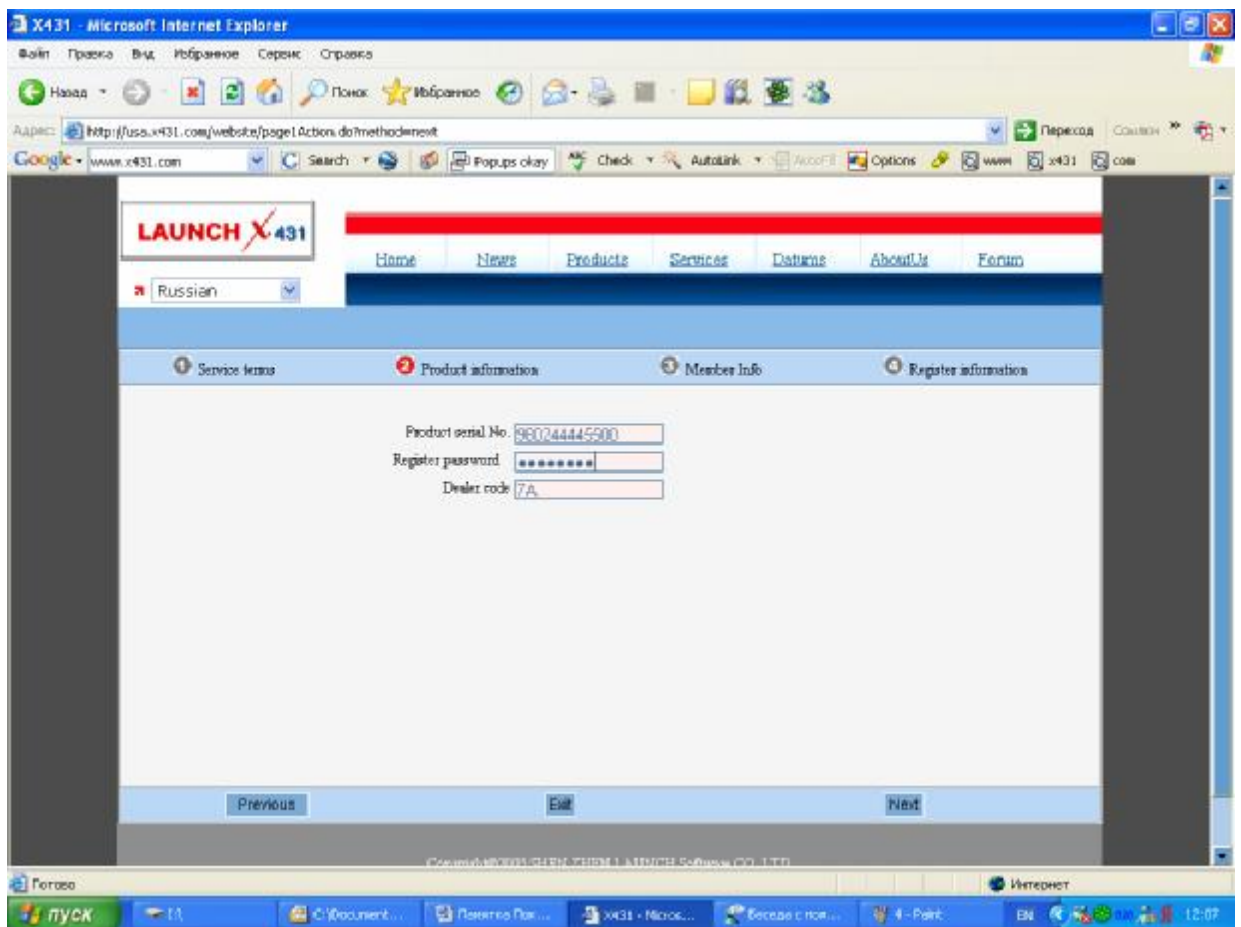

# **Для Вашего комплекта Дилерский Код – 7A.**

Далее заполните табличку с данными о Вашей Компании (или о Вас лично). Обязательно указывайте действующий адрес электронной почты, который и в дальнейшем будет доступен собственнику сканера.

Дело в том, что восстановить утерянные или забытые Имя Пользователя и Пароль для сайта [www.x431.com](http://www.x431.com) можно будет через адрес электронной почты, указанный на сайте при регистрации!

# **Запишите и сохраните придуманные Вами Имя Пользователя и Пароль!**

После регистрации Вы можете использовать их для авторизации на сайте и загрузки новых версий программ. Для входа на сайт введите Имя Пользователя(**User Name**) и Пароль (**Password**), а также правильно выберите тип посетителя(**User Type**) – Клиент (**Customer**).

Затем загрузите программу X431 UPDATE TOOLS, X431 DISPLAY PROGRAM и X431 SYSTEM DATA на свой персональный компьютер.

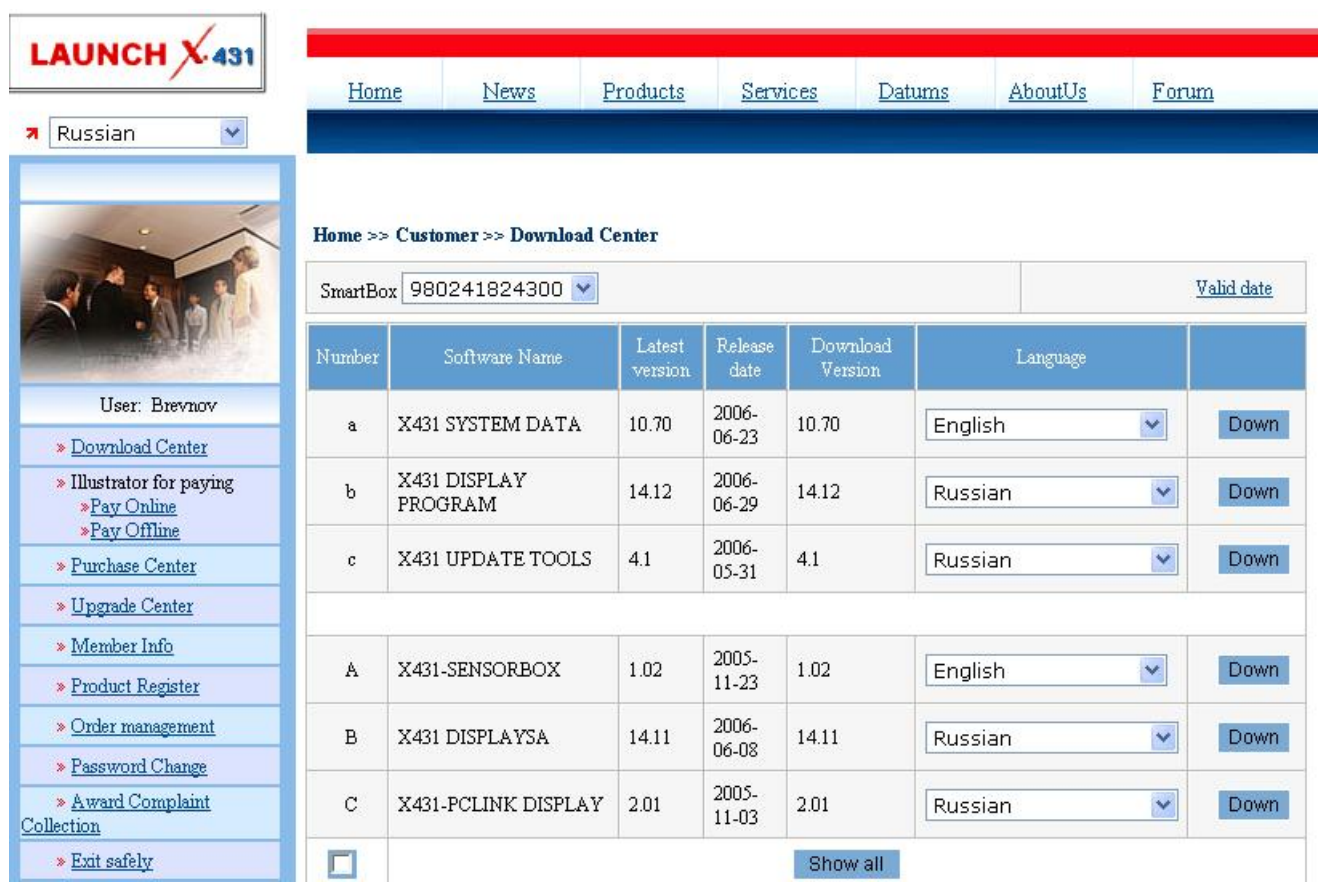

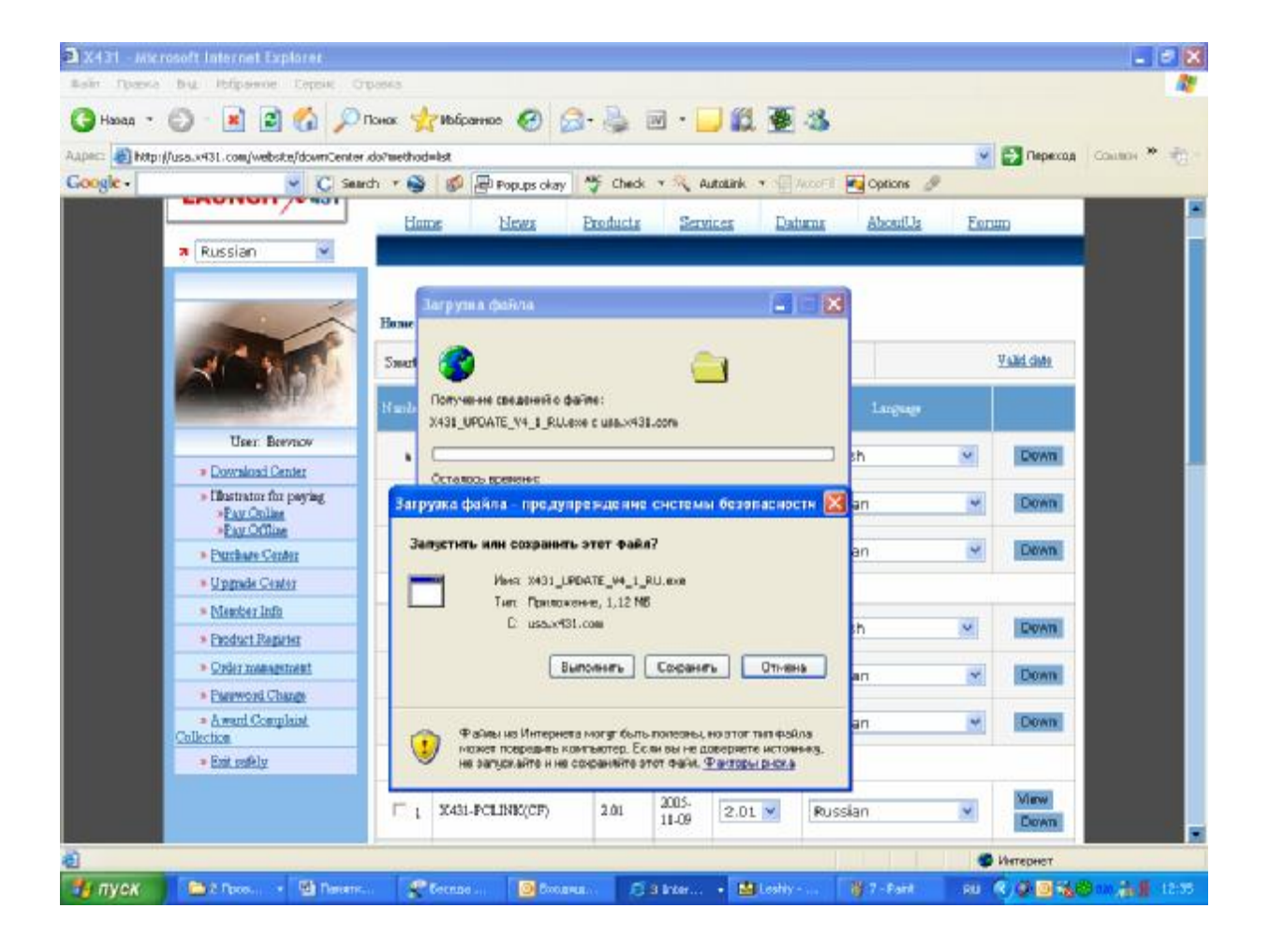

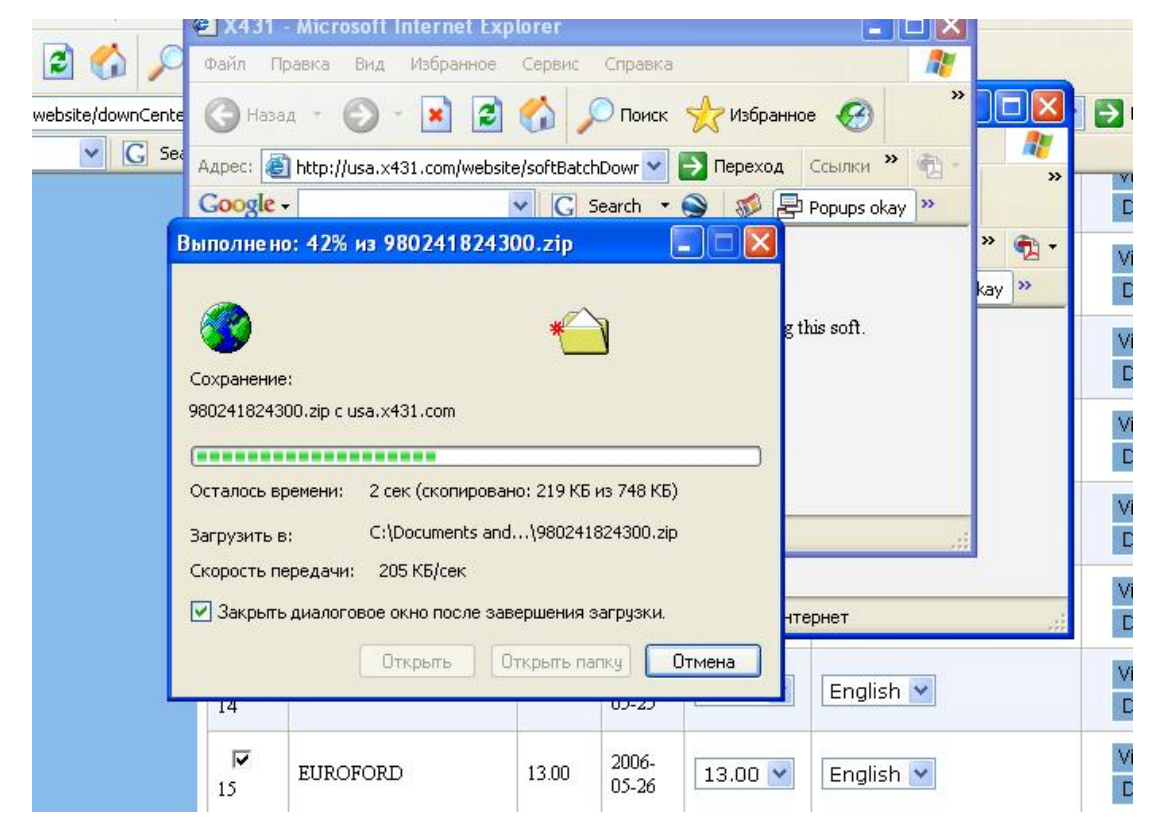

Установите программу X-431 Update Tools на компьютер.

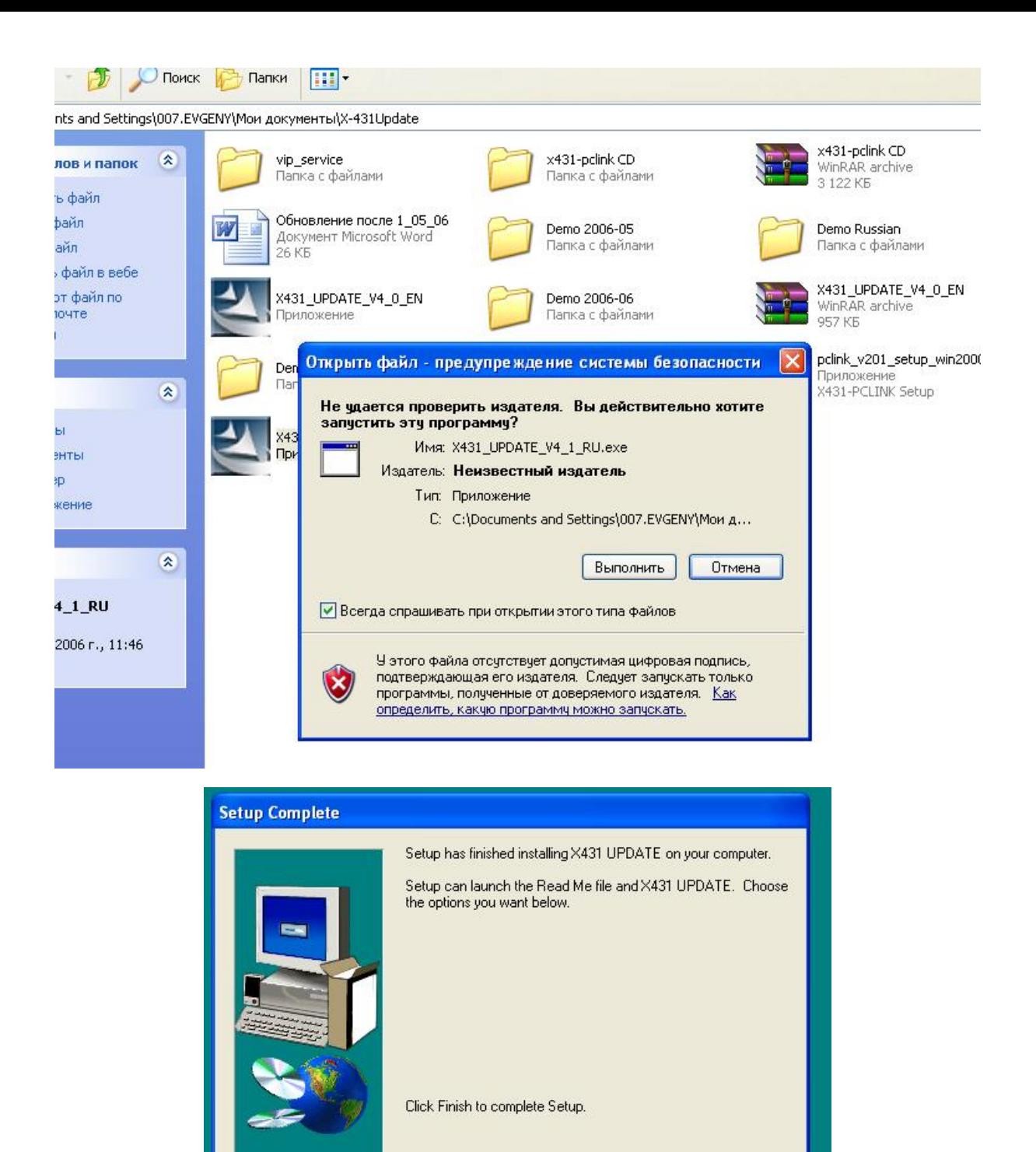

Диагностические программы можно загружать каждую отдельно или одним файлом-архивом. Во втором случае загруженный файл необходимо будет распаковать.

< Back

Finish

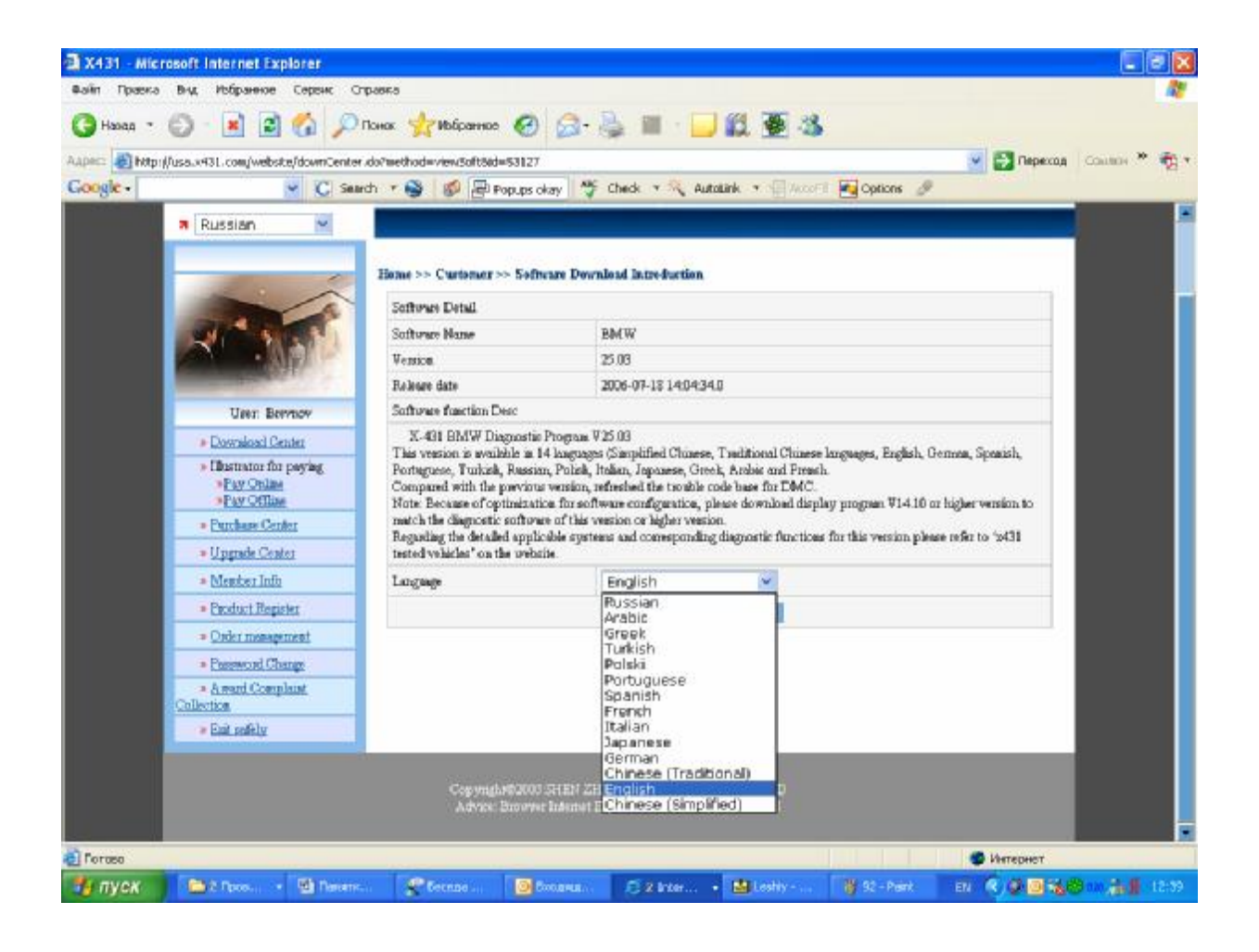

Результатом распаковки архива будут несколько ZIP-файлов с названиями программ.

# **Внимание!!**

Файлы диагностических программ распаковывать НЕ НАДО! Программа X-431 Update Tools все что надо сделает сама.

.<br>Hi

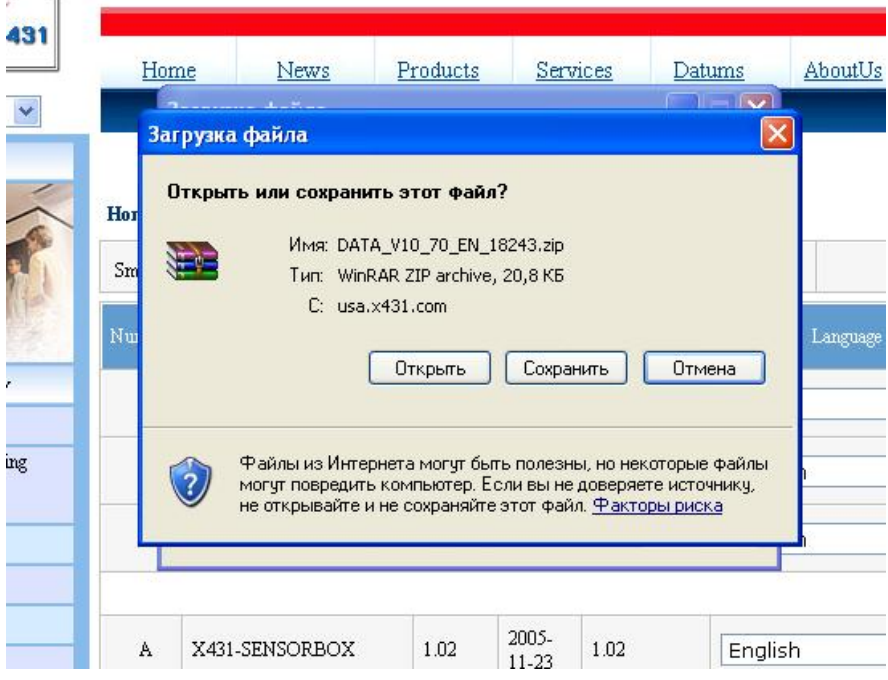

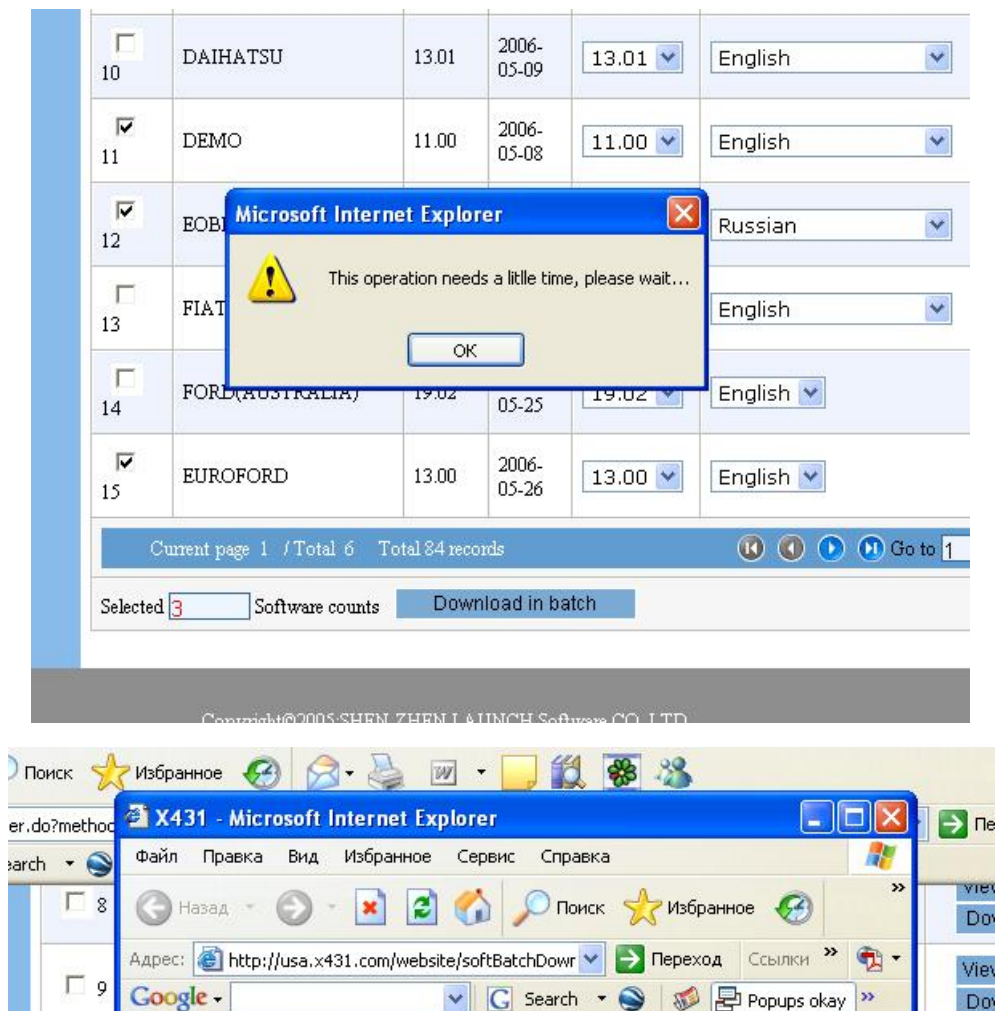

You can use FlashGet, Netants etc. to get better speed during downloading this soft.

980241824300.zip

2006-<br>05-25

19.02

Exit

 $19.02$   $\blacktriangleright$ 

• Интернет

English  $\blacktriangleright$ 

 $\Gamma$  $10\,$ 

 $\overline{\mathbf{v}}$ 

 $\overline{v}$ 

 $\overline{\phantom{a}}$ 

 $\Gamma$ 

 $13\,$ 

 $14$ 

 $12\,$ 

 $11\,$ 

Notice:

**•** Готово

FORD(AUSTRALIA)

View

Do

View

Do

View

Do

View

Do

View

Do **Collection** 

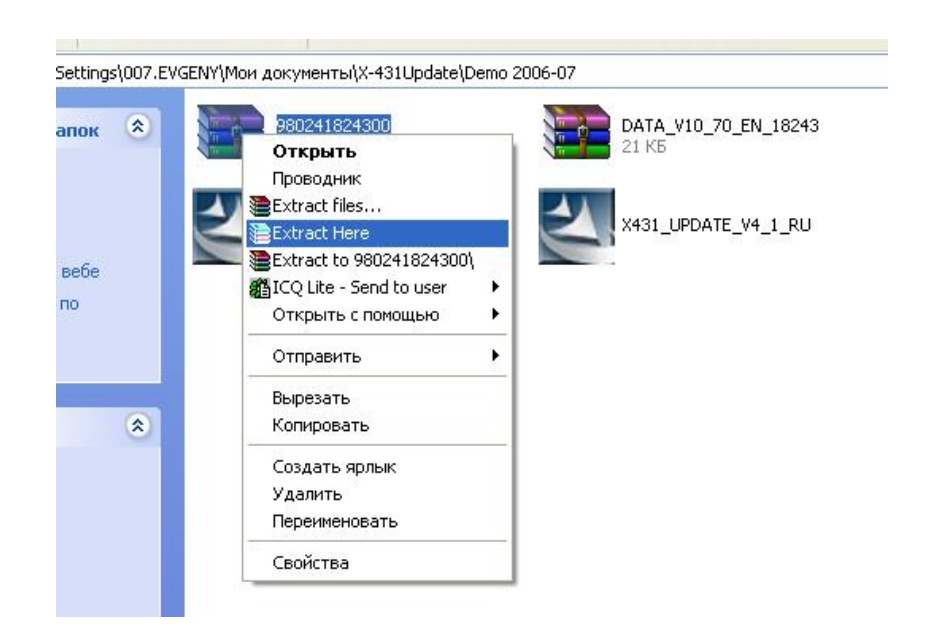

Далее запускаете программу X-431 Update Tools и подключаете к USB-порту компьютера CF Card Reader с установленной картой памяти CF Card. Выбираете в левом окне программы, которые хотите обновить и нажимаете кнопку **Update**.

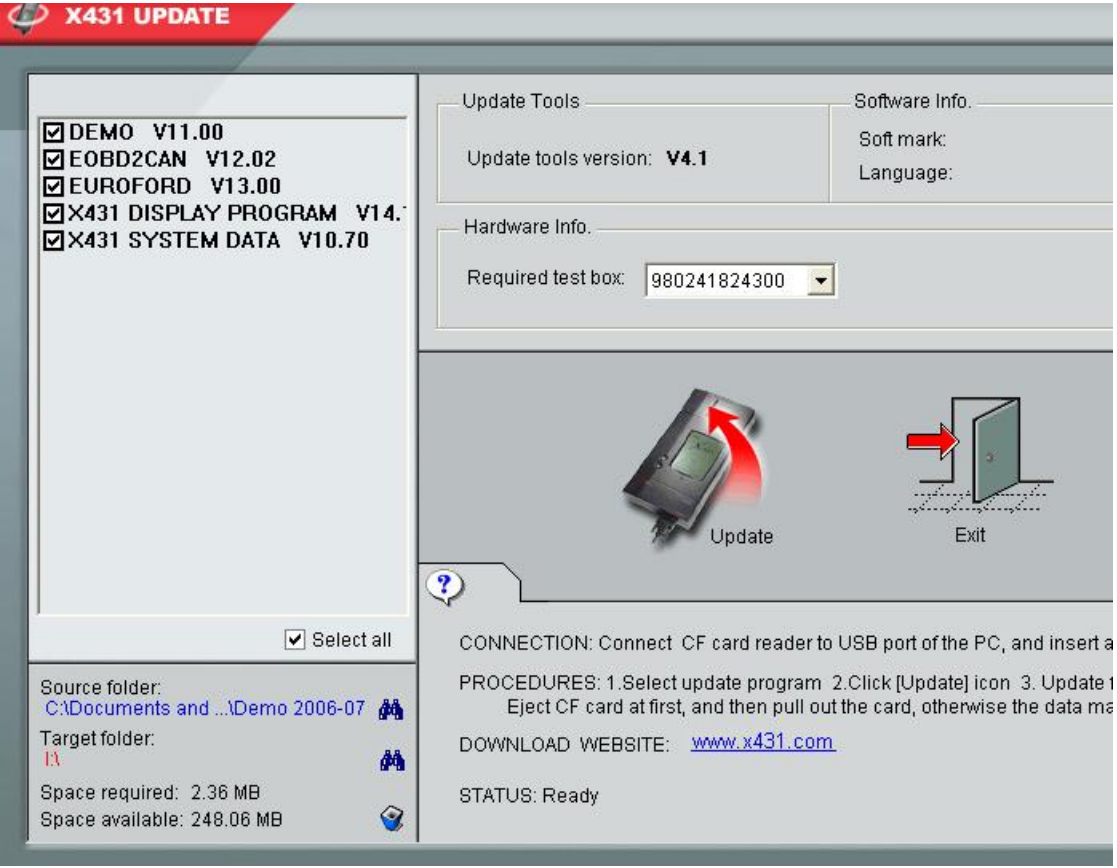

После завершения обновления, программа сообщает об этом.

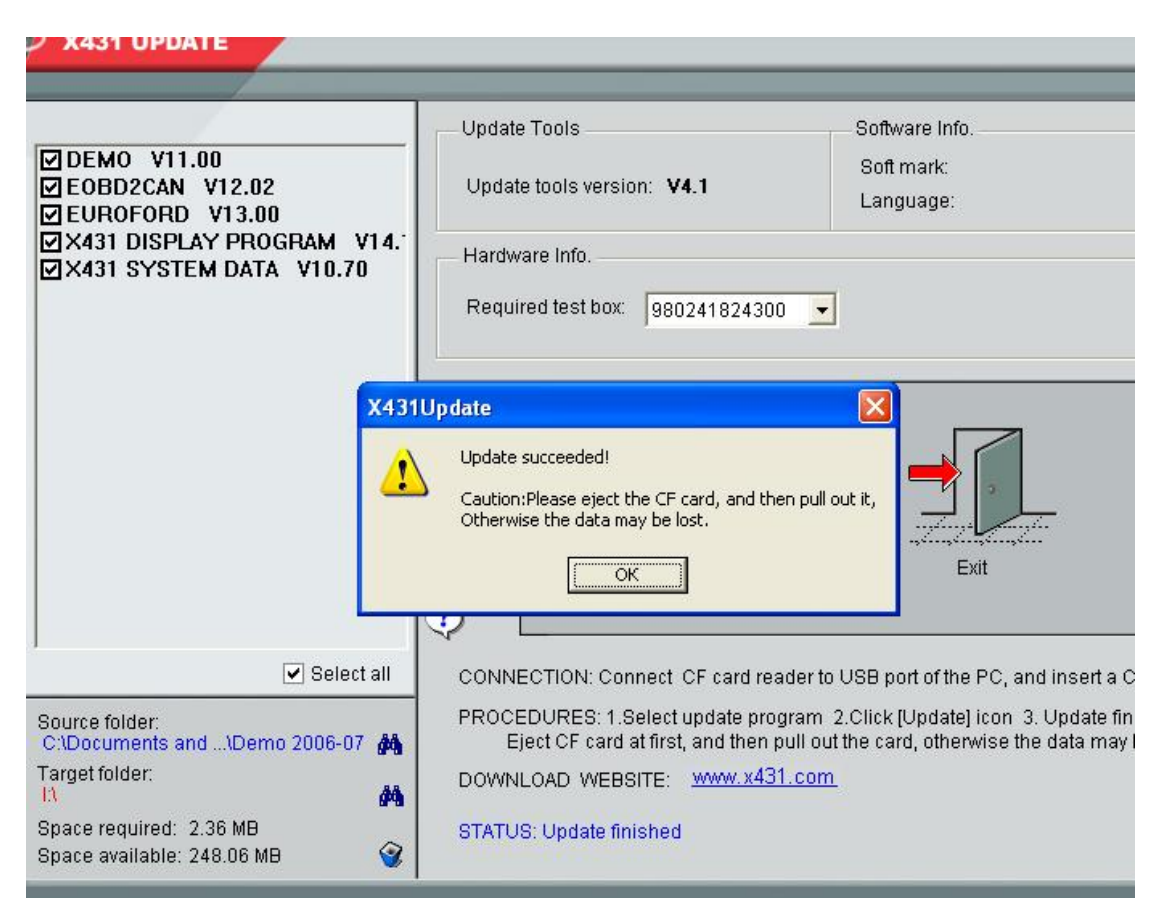

Для исключения потери информации, пользуйтесь специальной процедурой отключения карты памяти перед извлечением. Нажимаете правую кнопку мыши и выбираете в меню пункт «Извлечь». Затем вставляете карту памяти в сканер Launch X-431. Все, можно работать с обновленными программами!

# **Важное замечание!**

В меню выбора марки автомобиля сканера Х-431 будут отображаться только те диагностические программы, язык которых совпадает с языком, выбранным в панели управления! Например, для того, чтобы увидеть все программы на английском языке, загруженные на CF Сard, необходимо закрыть все приложения и переключить язык на английский, а затем зайти в приложение **Start à GAG à GD Scan** или нажать на кнопку **Hot Key**.

#### **Бюллетень о загрузке новых версий ПО:**

Для обеспечения правильной работы диагностических программ, выпущенных после 20 сентября 2006 года, необходимо загрузить с сайта [www.x431.com](http://www.x431.com) Display Program версию v14.13 или выше.

Если Вы хотите использовать также программы, выпущенные до 20 сентября 2006 года на одной CF Card с более новыми программами, делайте следующее:

1. Используйте Display program V14.13 или выше для программ, выпущенных после 20 сентября 2006 года.

2. Используйте программу V14.12 для работы с программами, выпущенными до 20 сентября 2006 года.

### Как переключать старую/новую версию Display program:

После включения сканера Х-431, система загрузит Display program V14.13 автоматически (по умолчанию). Если Вы хотите использовать Display program V14.12, нажмите клавишу "PRE"на экране, затем выбирайте для загрузки диагностическую программу, выпущенную до 20 сентября 2006 года. Для переключения на новую Display Program V14.13 и выше выйдите в главное меню – Display Program v14.13 загрузится автоматически.

#### **ВАЖНО!**

Для того, чтобы не потерять право на гарантийное обслуживание, сохраняйте до конца гарантийного срока оригинал Гарантийного Талона. В Гарантийном Талоне должны быть указаны дата продажи, серийный номер оборудования и стоять печати ООО «Лаунч Интернейшнл» и Дилера (в случае совершения покупки у Дилера). Для того, чтобы сохранять право на бесплатные обновления в течение года после покупки, сохраняйте Имя Пользователя и Пароль!

Инструкции по эксплуатации на русском языке записаны на компакт-диске. Перед началом эксплуатации оборудования обязательно изучите их.

По вопросам, связанным с эксплуатацией сканера обращайтесь по адресу [777@launch.su](mailto:777@launch.su) или по телефонам +7 495 778-60-06, +7 495 778-40-90.

С уважением, ООО «Лаунч Интернейшнл».